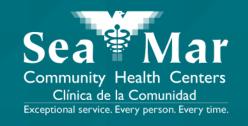

# FollowMyHealth Features Guide: Requesting Appointments

via Online on the Computer

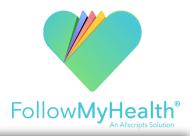

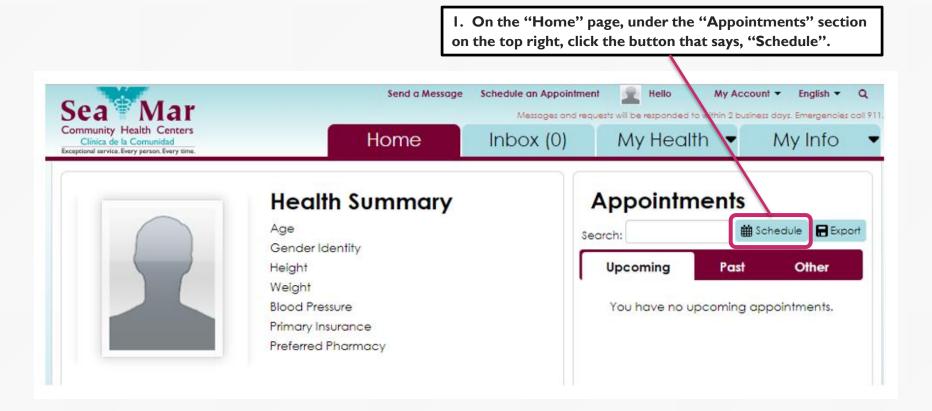

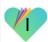

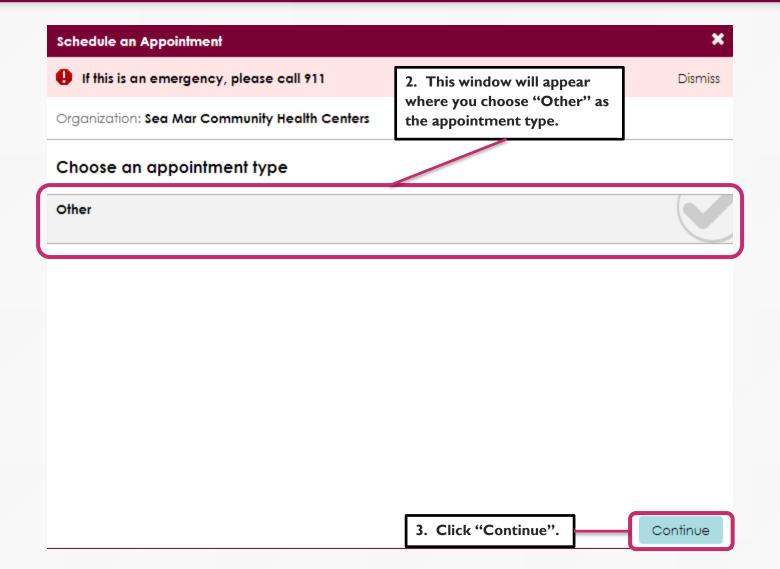

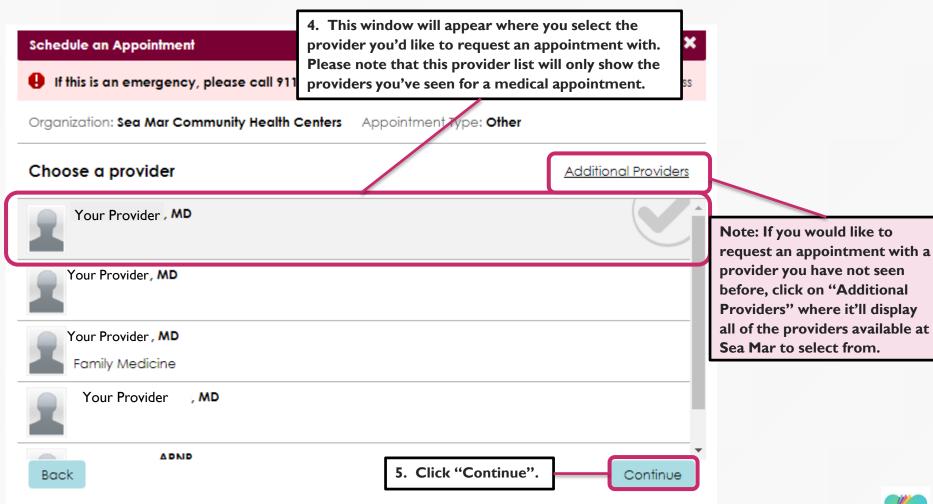

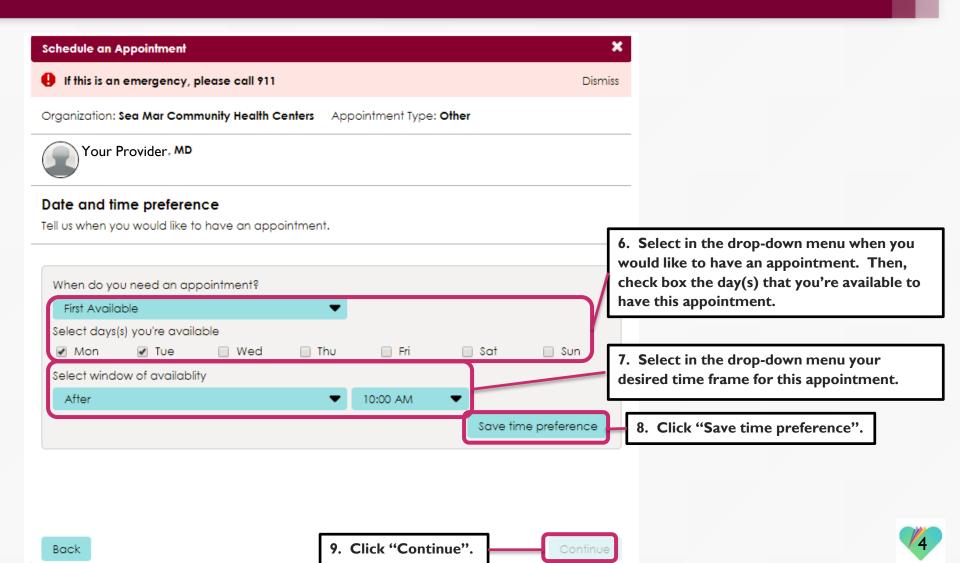

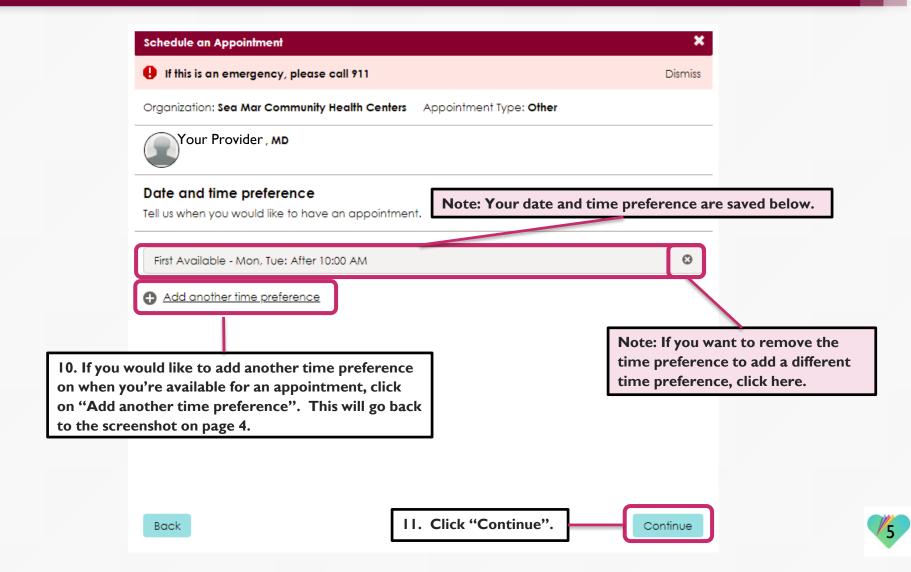

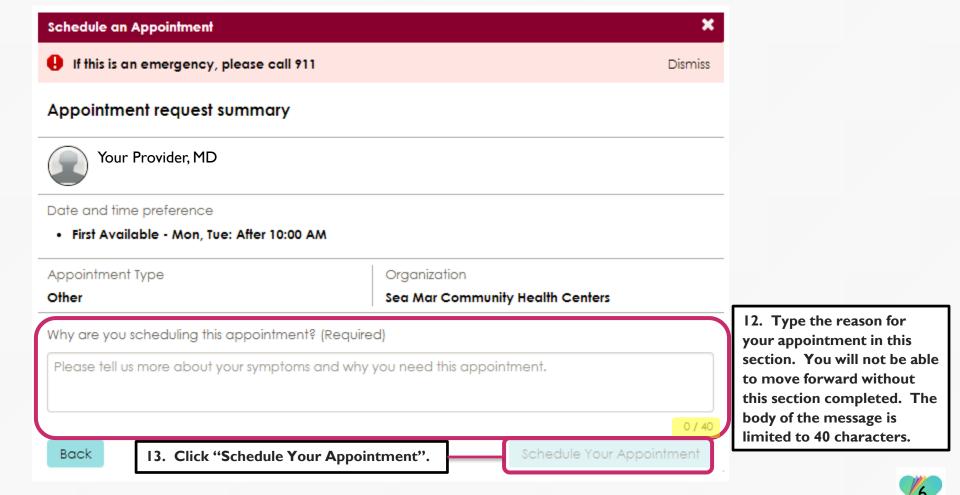

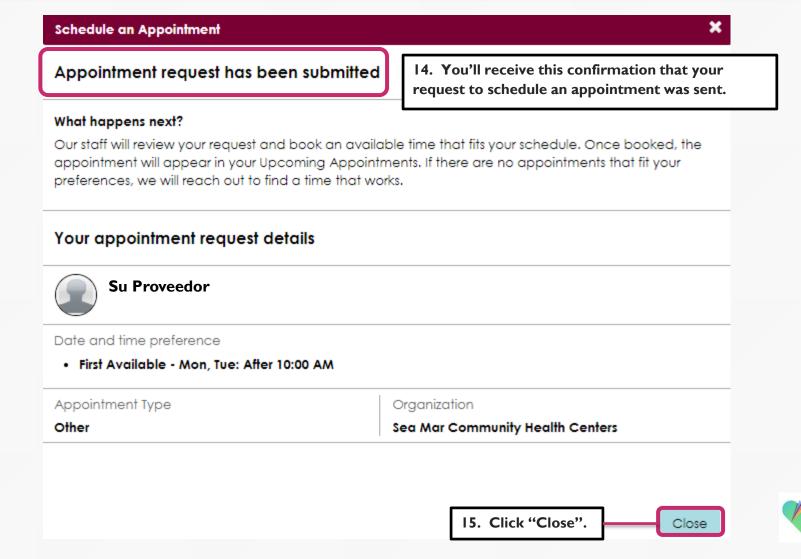

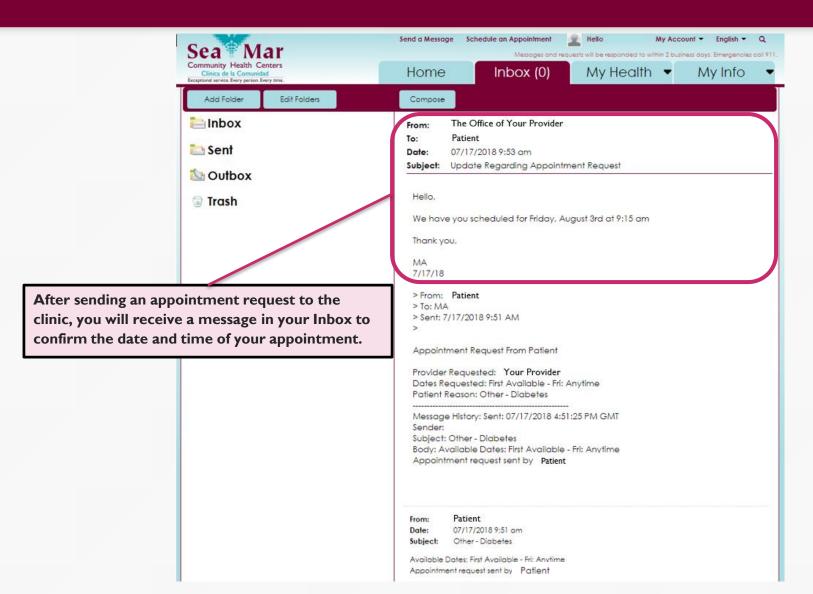

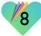

You will also receive an automated confirmation message from the clinic in your Inbox with the:

- Date and time of your appointment
- · Provider you will be seeing
- · Clinic location of your appointment
- Clinic's contact information

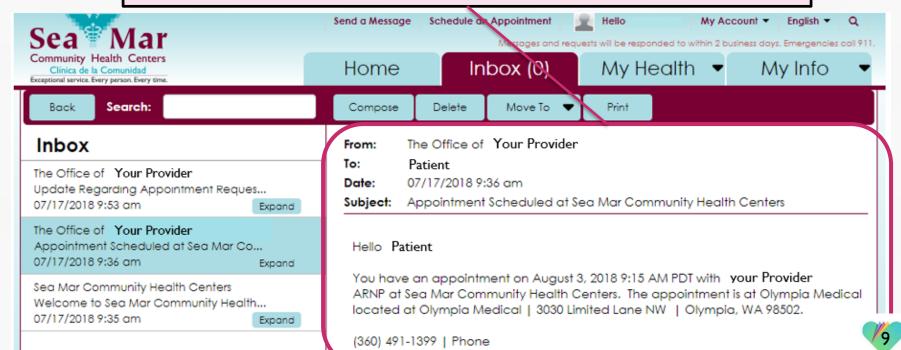

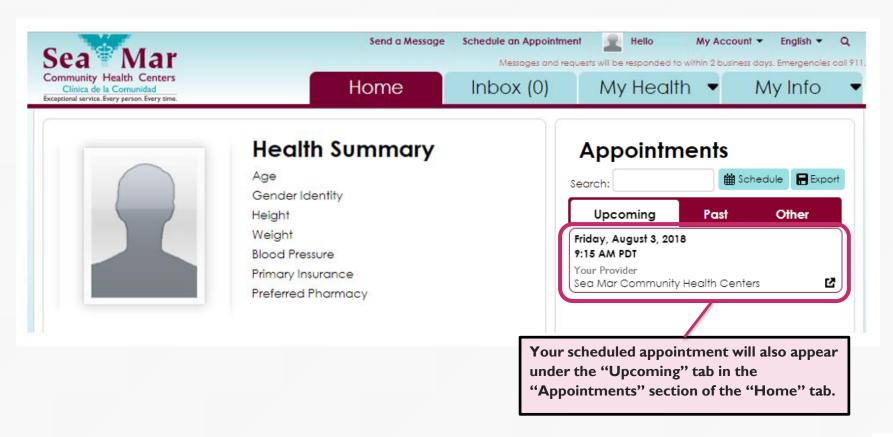

There is also a shortcut option to send an appointment request, which is located at the top of the screen. This shortcut will be available no matter where you are in the portal, starting with the Schedule an Appointment window below.

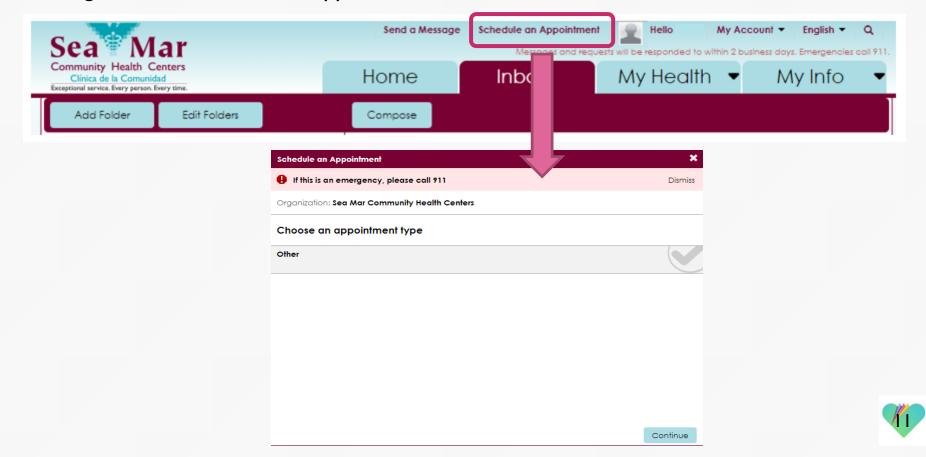

# FollowMyHealth Support Information

If you need any assistance and/or support for your FollowMyHealth account, please contact:

Support Hotline: I-888-670-9775

Email: support@followmyhealth.com

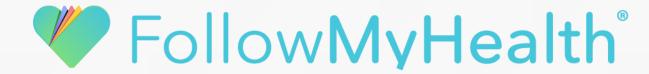